# **USING LEARNING TRACKING DATA TO SUPPORT STUDENTS' SELF-MONITORING**

Madeth May and Sébastien George

*University of Lyon, LIESP Laboratory of INSA-Lyon, 21 Jean Cappelle, Villeurbanne F-69621, France {madeth.may, sebastien.george}@insa-lyon.fr* 

- Keywords: e-Learning, Tracking data, Data analysis and visualization, Data indicator, Computer-Mediated Communication, Self-monitoring.
- Abstract: This paper presents TrAVis (Tracking Data Analysis and Visualization Tools), a Web-based system, implemented to assist the participants in the learning process in analyzing the tracking data of Computer-Mediated Communication activities. While most of the existing systems in the same genre are exclusively dedicated to the teachers and only a few are accessible by students, TrAVis is objectively designed and built for both teachers and students. TrAVis is a technological solution that enables the students to monitor in real-time the individual or group activity. It is also considered a "reflective tool" that helps students analyze their own activities in relation to those of others. This paper focuses on (a) the visualization of students' tracking data to enhance self-monitoring process and (b) the experiment we have conducted in an authentic learning situation. It also discusses the feedbacks we received from the students regarding their perception on the usability and utility of TrAVis.

### **1 INTRODUCTION**

Researches in E-learning are involved in improving learning environments by the use of technology. They cover countless topics that place equal emphasis on all three elements: technologies, learning, and improvements in learning (Scott & Vanoirbeek, 2007). As we progress, we witness a big change of research interests in E-learning toward the learning process and the participants. More attention has been paid to the improvement of technologies that better support participation and interactivity (Manson, 2007). Those technologies include Computer Mediated Communication (CMC) tools, which are employed to extend the content and interaction of a class because of their advantage in providing users with a great variety of ways to communicate between them. In fact, in a learning context, communication has undoubtedly always been an important part of the learning process. Whilst it usually creates opportunities for learning to take place, it also enables the sharing of information, the confrontation of ideas and thoughts which contribute to learning (Pearson & Sessler 1991; Metallinos 1992; Ford & Wolvin 1993; Allen et al. 1999). More evidence to back up such argument can be found in the research effort of Morreale  $\&$  Osborn (2000) along with a thorough study of nearly one hundred articles, which emphasizes the importance of communications in various contexts, from the contemporary life to the specific learning situations.

In distance learning, communications are made on CMC tools and can be called as Computer-Mediated Communication activities (CMC activity in short). Making CMC activity is not only to increase interaction between student and teacher, or interaction among students, but also to compensate the lack of face-to-face interaction. Berge & Collins (1995) pointed out that CMC tool is recognized as an essential element in distance learning and is strongly recommended for both teachers and students. Many research evidences proved that using CMC tools allows the participants to achieve a better learning performance (Chou & Liu, 2005), overcome many traditional barriers of distance and times (Bromme et al., 2005) and gaining flexibility in learning (Dutton et al., 2002). However, if we take a closer look at the use of CMC tools in distance learning, CMC tool alone does not always enable the participants to fully control their activities the way they do in a traditional face-to-face learning situation. As a matter of fact, the interactions between the participants are not person to person, but computer-mediated and online, which makes it

difficult, for example, for the teachers to supervise the students' activities. As for the students, they could easily encounter difficulties regarding selfmonitoring if CMC tool is the only support they have for conducting their learning activities. This is due to the fact that CMC tools, from a technological standpoint, were not originally built to allow students to keep track of their own activity or to selfmonitor.

Acknowledging the practical issues related to using CMC tools, we put our research efforts into providing technical solutions to assist the participants in the learning process, particularly the students in terms of self-monitoring and selfassessment.

This paper presents a part of our research work that places an emphasis on TrAVis, which is designed and developed for real-time analysis and visualization of users' tracking data on Web-based CMC tools (i.e. discussion forums, chat, blog, wiki, etc.). It is structured as follows. The second section gives an overview of our research and discusses some related works. The third section is dedicated to a presentation of the technical aspects of TrAVis. Some examples of tracking data analysis and visualization are given in the fourth section to demonstrate how students can use TrAVis to monitor their own activities and those of others. The experiment of TrAVis in an authentic learning situation is presented in the fifth section along with a discussion on the feedbacks we received from the students.

## **2 RESEARCH CONTEXT AND RELATED WORKS**

#### **2.1 Tracking Students' Activities**

Online learning through CMC requires a significant investment of resources, and involves considerable effort from various participants. For instance, the teachers usually seek for effective pedagogical concepts and strategies to foster the learning process via CMC tools. The students, on the other hand, often request for technical supports to enhance their learning experiences, such as being able to observe their own activities and to analyze them. But instead, the supports they obtain still strongly rely upon their teacher's commitment and are usually constrained by other factors related to distance and time. Meanwhile, with the current support of CMC tools that are often limited to communication means, the students are compelled to neglect some important

facets of learning, such as self-monitoring when they are in a distance learning situation. It is needless to remind how crucial self-monitoring is to the students in increasing more appropriate behaviours in the classroom, boosting completion of homework assignments, improving both academic performance and social skills, and reducing disruptive behaviours (Hallahan & Kauffman, 2000).

Having studied these issues, we addressed the importance of tracking CMC in learning situations for the benefits of tracking data to online tutoring and learning enhancements. An explicit tracking approach has been proposed for the implementation of tracking systems for a great variety of CMC tools. It focuses on a tracking mechanism capable of observing different types of user action and interaction on CMC tools. We discussed in detail this research effort in May et al. (2008). Later, we continue our research by focusing on exploiting the collected data to design "data indicators" that support students in terms of gaining awareness and making assessment of their learning activities, outcomes, effectiveness, etc.

For the sake of comprehension, data indicators refer to a piece of information, generally presented in a graphical form and may feature the process of the considered "cognitive system" learning activity, the characteristics or the quality of the interaction being performed on a technology-based learning environment (Dimitracopoulou, 2005). Obtaining data indicators is a complex process. It involves many phases, among which the design of each data indicator at the conceptual level. Later in this paper, we discuss about the data indicators that serve for self-monitoring, how we design and visualize them.

#### **2.2 Visualizing and Analyzing Communication Activities**

Data indicator gives considerable assistance to the participants in the learning process. It provides means of abstracting, synthesizing, inferring and viewing the information that it features. Found in the following research works, there are three main types of assistance: awareness, assessment and evaluation. Each of the three types is correlated to the nature of data indicator and the system that computes it.

ARGUNAUT (Groot et al.*,* 2007) is an awareness tool that provides data indicators of online discussions between users (i.e. students and teachers). Its main objective is to support the teachers in their endeavor to increase the quality of synchronous discussion in collaborative learning situations. The original indicators of users'

discussion were first seen in the research work of Gerosa et al. (2004). They displayed the links of discussions in a tree form, giving an awareness of the discussion dept and how users interacted among each other. Later, we have seen iHelp (Brooks et al.*,* 2006), another awareness tool that aims to improve the user collaboration throughout their communication activities. For example, iHelp assists the teacher in supervising the communication process between students.

Regarding assessment tools, they are dedicated to the analysis of various aspects of a communication activity. As seen in Donath (2002) and Shaul (2007), to assess the productivity of a student in a group discussion, the teacher can analyze the participation level of that student (e.g. number of messages posted or replied in a discussion forum). In the same context, Gibbs et al. (2006) suggested a tool that offers means to analyze the temporal and spatial dimensions of students' discussions. The proposed data indicators are illustrated in a form of activity map, allowing teachers to observe and assess communication characteristics such as the degree of participations of a student.

Beside gaining awareness and making assessment of student activities, evaluating students is also needed. From a teacher standpoint, the evaluation, in the context of CMC, can be carried out based on the communications made among the students and the results of the communications. Mazza & Dimitrova (2003) suggested CourseVis to the teachers who wish to visualize the social aspect of student discussion. Not too far from CourseVis in terms of information visualization, DIAS (Discussion Interaction Analysis System) of Bratitsis & Dimitracopoulou (2005) is a Web-based system that supports the teachers in analyzing students' interactions on a discussion forum. Data indictors computed by DIAS mainly serve for the evaluation of the social dimension of each student. Last but not least, GISMO, is a Graphical Interactive Student Monitoring tool, developed by Mazza & Botturi (2007). GISMO visualizes behavioural and social data of student's activities on a discussion forum. Its objective is to help the teachers evaluate the involvement of the students in the communication process during the course activities on a learning platform (e.g. Moodle).

Our primary observation regarding the existing tools is that most of them are exclusively dedicated to the teachers. Only a few are accessible by the students. Moreover, students are usually allowed minimal access to the tools due to their restricted

user rights, as well as their roles in the learning process. As a result, students always receive less support in visualizing and analyzing their CMC activities. This is not to mention that most of the existing tools were not intentionally built to enable students to perform self-monitoring.

Other observation is relevant to the assistance of the data indicators proposed by each tool. It is worth mentioning that a communication activity consists of a variety of user interactions and contents exchanged over a CMC tool. Therefore, it needs to be described with adequate and pertinent information to help students identify the level of interactions of their communication activities. At this point, we are suggesting that self-monitoring starts with acquiring an awareness of the activities being carried out at different levels, recognized as individual or group activities (discussed further in section 3). Indeed, it would make more sense for the students to observe, assess or evaluate their own activities in relation to others.

The study on the existing tools leads us to propose TrAVis, which is objectively designed not only for the teachers but also for the students. Plus, TrAVis is distinguished from the existing tools by its capacity in computing substantial data indicators, allowing users to efficiently self-monitor and analyze both the process and the product of an activity (i.e. how an activity is carried out and what the output is.)

## **3 TRAVIS DESIGN AND DEVELOPMENT**

#### **3.1 Overview**

TrAVis is a technological solution that enables users to directly access to the tracking data repository via a Graphical User Interface, to compute the data indicators, and to visualize them in different visual forms and scales. To support student selfmonitoring, TrAVis offers three tools to monitor in real time the ongoing communication activities. More particularly, TrAV is also a "reflective tool" or in other words, a guide giving students an insight on their interactions with others, thus allowing them to make assessment of several aspects of both individual and group activities (e.g. social, cognitive, behavioural aspects). For instance, TrAVis allows the students to acquire an overview of their personal learning progress, their participation rate in social interactions, or other statistical data from their communication activities.

The development of TrAVis is guided by a number of rules that lead to an achievement of good quality engineering process in relation to the architecture design and the evolution of TrAVis for further usage. While TrAVis is an independent platform, designed to be applied to a wide range of CMC tools, it is also built upon multi-component architecture. The significant advantage of such architecture is that each component can be individually modified. Moreover, it is practical for us to be able to add extra features or new functions to improve a particular component without having to alter the whole architecture of TrAVis. Further information regarding TrAVis' architecture can be found in May et al. (2010).

For the reasons of flexibility and accessibility, TrAVis is developed with Web-based technologies. Our main objective is to share TrAVis with the Elearning community, a part of which, regularly seeks additional technological solutions to enhance tracking data analysis and visualization practices. On top of that, TrAVis is carefully designed to be accessible by non-computer specialists who often request for technical support in using a particular tool to make use of tracking data. Thanks to Webbased technologies, the interface of TrAVis is flexible, allowing users with limited technical skills to easily manipulate it. For example, users have choices between manually filling the visualization parameters and selecting them from a preset list. Figure 2 shows a screenshot of a visualization tool, among others, currently available to TrAVis users.

#### **3.2 TrAVis Design Approach**

Having adopted a mixture of iterative and participative approaches in the design of TrAVis, several changes have been made to the latter during the progress of our research. Each version of TrAVis was built to improve the data indicators at a conceptual level, their graphical forms and their visualization techniques.

In respect of the conceptual level of data indicators, we refer to the research efforts of Mangenot (2008) that focused on different levels of user interactions during CMC activities in learning situation. More precisely, Mangenot distinguished the four levels of interaction – *aggregation, discussion, cooperation* and *collaboration*, which reflect the form or the modality of a communication activity. For instance, while the *aggregation* level refers to the activities of an individual user, the *collaboration* level refers to the collaborative activities of a small group of users.

Our main objective is to propose different sets of data indicators to support the visualization and analysis of each level of interaction. Accordingly, we identify at first the significant information describing the latter and how it is a represented in a visual form easily interpretable by the users.

Another crucial aspect of data indicator design at the conceptual level is that every single indicator from the inferior levels can be reused in the superior levels (cf. figure 1), thus enabling TrAVis to compute additional indicators.

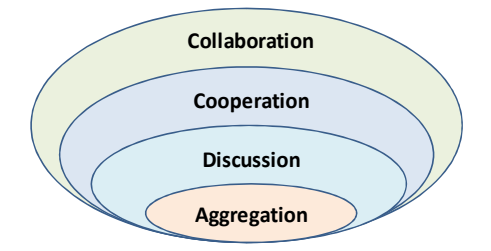

Figure 1: Four suggested levels of data indicators.

For example, every indicator in the *aggregation* level is found in the *discussion level* and the combination of indicators from both *aggregation* and *discussion* levels are included in the *cooperation* level; and so on. We present in section 4.2 the proposed data indicators with example visualization.

Regarding the visualization techniques in TrAVis, our main goal is to provide users with flexibility in constructing the visual forms of the indicators. Hence, we choose to render as many indicators as possible in a form that varies from statistical data in tabular format, to synthetic information in graphical representation. Talking about flexibility, we also add visualization variables that allow the transformation of the indicators, depending on their type, from one visual form to another. For instance, the "user" variable enables indicators of an individual user, or multiple users, to be visualized either separately or together. Plus, an indicator can also be viewed with a specific date and time or even within a period of time (i.e. an interval of time). Having such flexibility in TrAVis is to provide students not only ease of control in formation visualization, but more importantly an efficient way to self-monitor.

## **4 TRAVIS TO ENHANCE SELF-MONITORING**

In this section, we give some examples of data

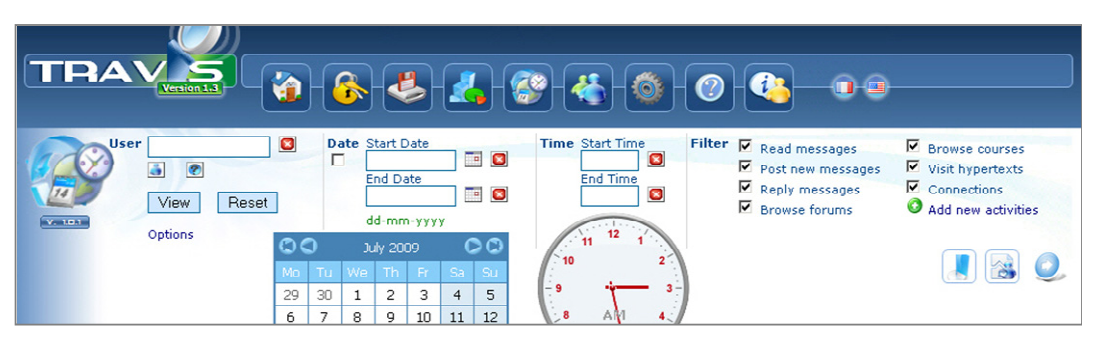

Figure 2: A screenshot of a visualization tool of TrAVis.

indicators dedicated to support self-monitoring on a discussion forum. It should be noted that discussion forum is a reference CMC tool that has been used in our case studies and experiment. Nonetheless, our research covers a variety of CMC tools, both synchronous and asynchronous.

#### **4.1 Real-time Monitor a Student's Activities**

One of the three visualization tools of TrAVis is called "Time Machine" due to the technical capacity of retrieving the information from the tracking data repository and computing data indicator on the fly. This makes it a particularly efficient tool for users who wish to observe in real-time the ongoing activities on the discussion forum.

Figure 3 illustrates the view screen of Time Machine with the list of the activities of a user (Tdelille). With this view, we can move up and

down the activity list (A) and update it in order to get the most recent activities performed by Tdelille. Each activity is represented as a horizontal bar and in a unique colour. When we select an activity by clicking on a bar, the detail information of the activity is displayed at the right part of the screen (B) with an "extra menu" (C), allowing us to view other activities that are related to the current activity.

In figure 3, we are viewing an activity of Tdelille while reading a message "Outils et modes de collaboration" in the forum "Scénario de communication". From that view, we choose to display who else read the same message that Tdelille is reading (D). Each sphere shown in portion (D) of figure 3 represents an activity of displaying a message and the diameter of the sphere is proportional to the time spent by each user reading the message. The distance between two

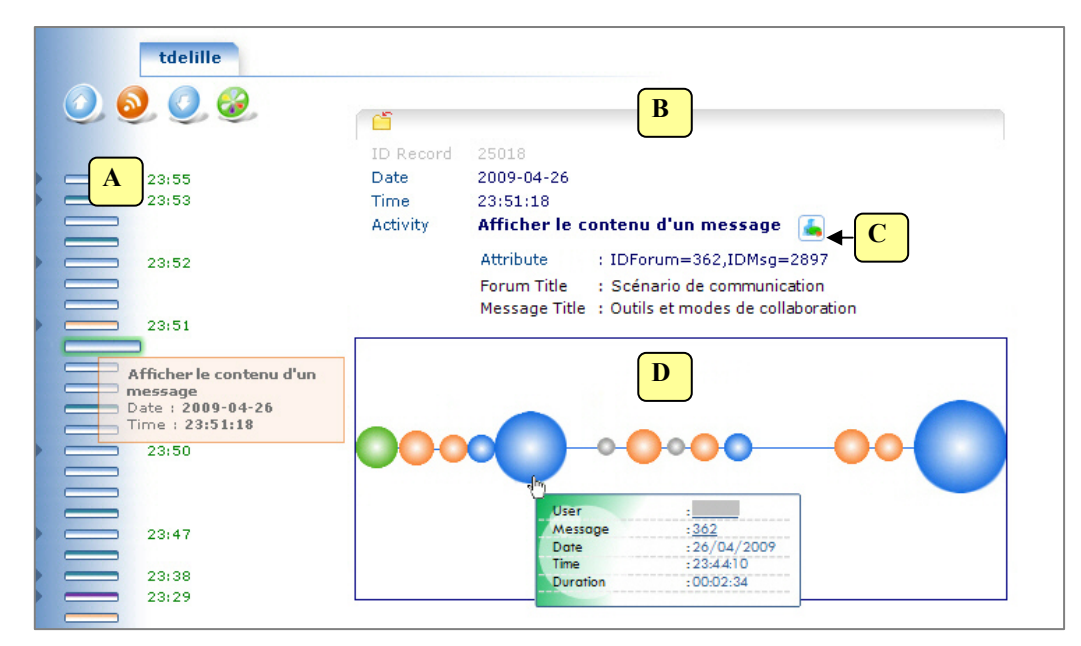

Figure 3: List of student's activities displayed on Time Machine view screen.

spheres represents the time gap between two different readings. The colour of the sphere indicates if a message has been displayed, read partially or entirely. For instance, the green sphere notifies us that the user read the message by having moved the vertical scrollbar downward to the end of the page.

Regarding self-monitoring, Time Machine supports students in navigating among the past and the current activities with or without a specific time slot. It can be used as a "User Control Panel" that enables students to access to other types of indicators. As shown in figure 4, an indicator that features the statistical data related to four other different activities on a discussion forum.

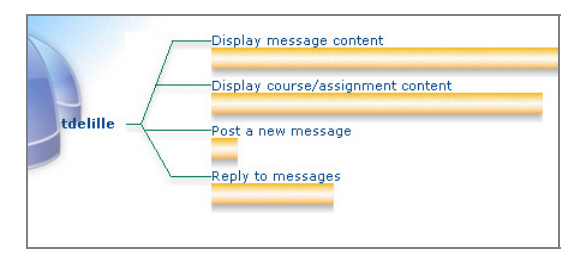

Figure 4: Overview of a student's activity on a discussion forum.

Time Machine is useful for students to monitor very closely their activities and their interactions with the rest of the group. It gives a quick perception of their individual ongoing activities, which also enables time-dependent analysis of several aspects in relation to their personal progress and participation in the discussion with other students.

#### **4.2 Analyze Students' Levels of Interaction**

Earlier in section 2.2, we suggested that selfmonitoring can be carried through an analysis of different levels of interactions among the students. In this regard, TrAVis provides tools to compute data indictors for students to analyze their levels of interaction from an individual and a group perspective. Presented in a radar graph, each indicator can be restricted to one single user (figure 5) or extended to multiple users (figure 6).

Figure 5 gives an example of *aggregation* data indicators of a user Tdelille. The five data points of the radar graph summarize the following activities: connection frequency, threads started, messages posted, message replied, and message quoted.

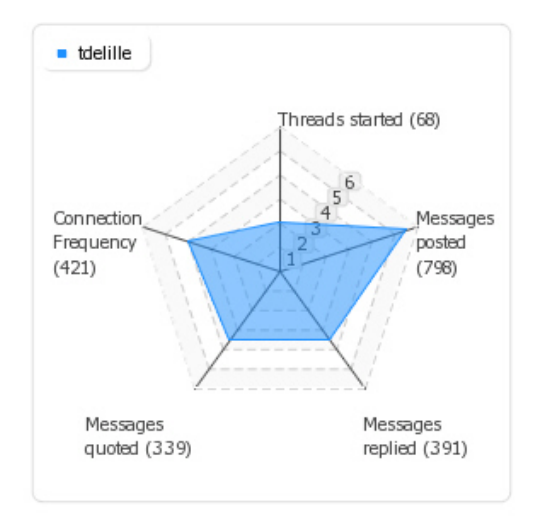

Figure 5: Data indicator for aggregation level.

As shown in figure 5, data indicators at the *aggregation* level reflect the students' activities being performed for mutual benefit. They are commonly used to describe the activities of each individual student but in the context of pooling the resources in the discussion group.

The data indicators at the *discussion* level refer to quantitative information regarding user interaction (e.g. number of messages posted in a discussion forum) and to the content exchanged throughout the communication activities (e.g. message content, document, etc.). In practice, analyzing the *discussion*  indicators leads to an identification of the level of social interaction and the activeness of each student in the group. For example, from figure 6, the number of forums a student participated could reflect the interest of the student in making discussions in the forums, which belong to other groups or are dedicated to other discussion topics. Meanwhile, the number of messages a student read and posted in the forum could reveal how active the student was in interacting with others.

More interestingly, the visualization of users' communication activities is not limited to a single activity, a single user or a single group of users. Data indicators at the *cooperation* level feature group activity being carried out to reach a common goal. They are most useful for students to identify the part of their contribution comparing to the rest of the group.

Data indicators at the *collaboration* level focus on the product of group activity within a defined time span. Due to this condition, the analysis of collaboration level of students' activities is timedependent and usually realized from a group of

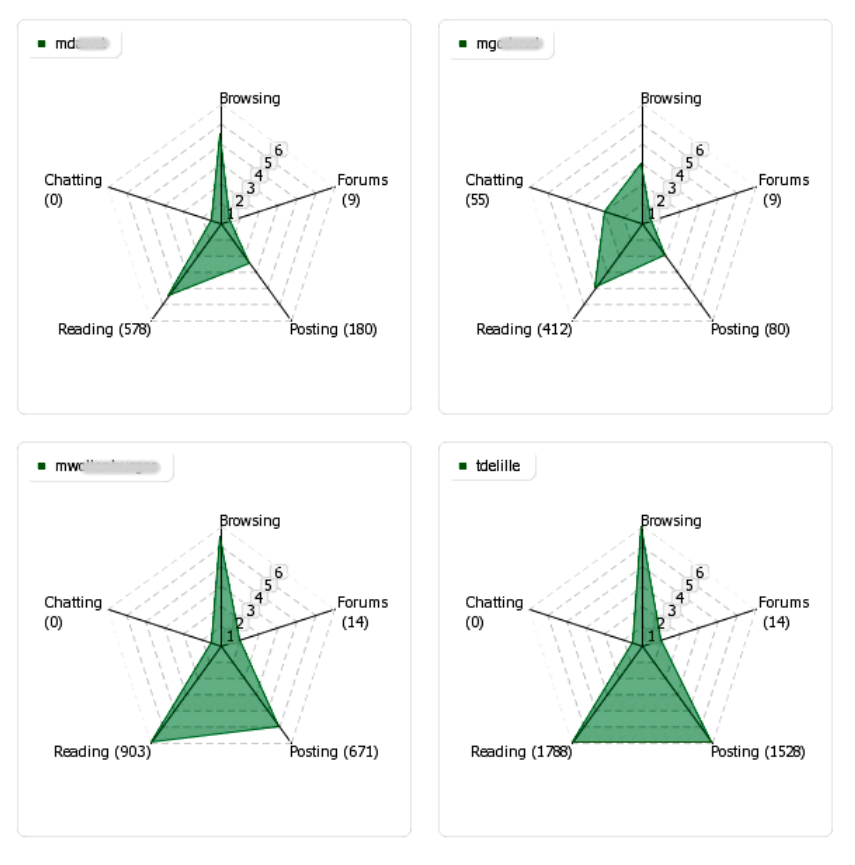

Figure 6: Data indicator for discussion level.

users' perspective. Figure 7 gives an example of *collaboration* level of two groups of students on three forums that have the same structure, dedicated to the group discussion to perform the same collaborative task. Each radar graph, filled in with a distinct colour, gives a quick perception of the forum and its access frequency, number of threads, files, messages, etc. In practice, the analysis of interactions among group discussion leads to an evaluation of various aspects of the collaboration level of each group. For instance, figure 7 shows that group A has more intense interaction than group B in almost the three forums. Thus, it can be used to (i) compare the participation rates of both groups during the collaborative task or (ii) to evaluate the productivity rates of one group in relation to another, according to the number of messages posted or files created and shared.

Thus far, we would like to emphasize that TrAVis offers means to the students to self-monitor by visualizing data indicators of CMC activities in different manners. However, the interpretation of each data indicator is still reliant on each student's personal point of view and analysis objective.

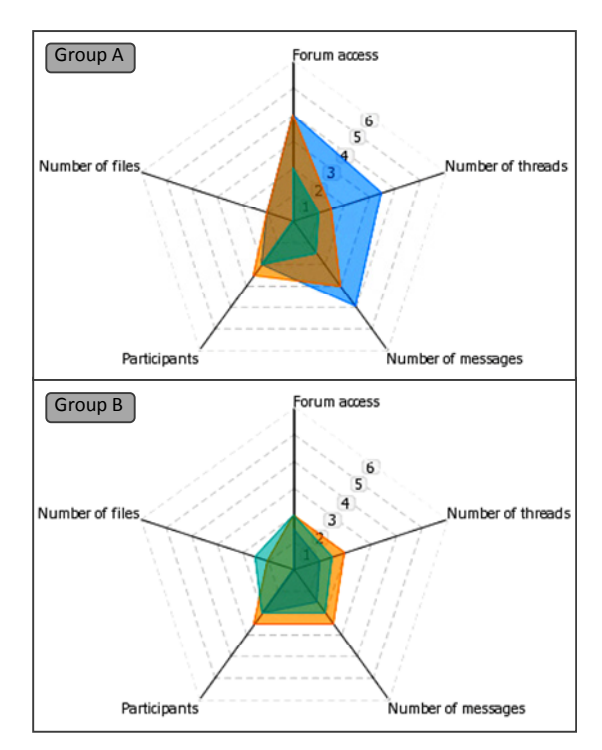

Figure 7: Data indicator for collaboration level.

## **5 TRAVIS IN AN AUTHENTIC LEARNING SITUATION**

#### **5.1 Experiment Set-up**

In order evaluate TrAVis as well as to study the impact of TrAVis in an authentic learning situation, we have conducted an experiment with both teachers and students. A total of 13 students and 3 teachers of FFL (French as Foreign Language) from Stendhal University of Grenoble III participated in the experiment, which lasted for three months. It is worth mentioning that FFL is a two-yearsprofessional-master course to train students to be tutors, specialized in French language teaching.

With the support of Moodle and a discussion forum, the students undertook several learning tasks by making group discussions. Throughout the experiment, TrAVis has been used by the teachers to monitor the interactions between the students. The students, on the other hand, used TrAVis to visualize their progress in the group activities and to compare their profiles with the rest of their group members.

#### **5.2 Discussion on Students' Feedbacks**

At the end of the experiment, we used a questionnaire to study the feedbacks of the participants. Only 7 out of 13 students have responded to the questionnaire despite several invitations. While statistical data from the questionnaire are interesting, students' comments are the most significant and beneficial to the qualitative analysis of the usability and utility of TrAVis.

#### **5.2.1 Usability of TrAVis**

Despite the fact that most of the students are nonspecialist computer users, they find TrAVis easy to use, as mentioned in the comments below:

"The tool is very handy. I can instinctively use it from the beginning and without a user's guide".

This comment is very interesting as it points out that even without a user's guide, the student could easily operate TrAVis. From a developer standpoint, it is important for us to ensure TrAVis the most practical to the users so that they will not have to spend time exploring how to use it, but start to exploit immediately, its functionalities and services. Some other students expressed in a few words to give their appreciation on TrAVis interface design. As found in the two following quotes:

"I found the interface very cheerful and colourful. There are many buttons but they all seem to be necessary to enable the information searching at a specific point."

"The interface is very pleasant to use."

Besides the good evaluation scores and positive comments on using TrAVis, some minor difficulties were also stated as follows:

 "Even if I appreciated the interface, and gave it a good score, it took me a while to understand the functionality of the project (TrAVis)".

"At the beginning, I had a little difficulty understanding the purpose of each tool."

In spite of having created a technical guide to assist the users in manoeuvring different tools of TrAVis, we recognize that some practical issues might eventually occur when users get to experience TrAVis for the first time. From the experiment, we found out that the difficulties students had were commonly not related to using TrAVis, but to the unfamiliarity of the graphical data indicators and the associated analysis concepts.

#### **5.2.2 Utility of TrAVis**

In terms of evaluating the utility of TrAVis, we focus on the design approach of the proposed data indicators and their visual forms. Below, we quote some comments, reflecting how students perceived the utility of the data indicators and the impact of using TrAVis in their online learning practices. It is important to mention that some of the students have already been practicing their teaching activities alongside their FFL training courses. As yet, their comments, as presented below, describe their appreciation on TrAVis from both student and teacher standpoints.

"It allows the teacher to analyze and evaluate dynamics and practices of his students. Besides the frequency of connections, the 4 indicators (aggregation, cooperation, discussion, collaboration) allow the online tutor to evaluate the engagement and the learning motivation of each participant."

"TrAVis allows visualizing the trajectories of practices so the tutor can proceed to an instructional adjustment in a realistic situation."

"I am positive about the innovative learning approach that the use of TrAVis may imply… It gives me a whole new perspective on practice, learning, identity dynamics and motivation."

Such comments drew our attention to one crucial aspect regarding how the four levels of data indicators actually help the teachers not only to identify the different levels of interaction among the students, but mostly to evaluate the engagement and the learning motivation of each student. Another student had been a little more specific on the use of the data indicators from a student perspective.

"From the perspective of a learner, but also of a tutor, we can technically observe a group of learners and their activities on the tool (i.e. forum) as well as monitor the participation of each individual. When we manage a group, taking into account the participation of the group is difficult, which can be a contributing factor to the failure of the project. Therefore, a tool like TrAVis could quickly become interesting and certainly essential."

The evaluation of TrAVis also reveals some issues related to the representation of the data indicators. As expressed in the following comments, the visual forms of some data indicators cause some difficulties in the information interpretation, which obviously require the participants to spend more time on the visualization.

"I would say that it is not obvious at first glance. It took me quite a while, and I need some practice and concentration to figure out what I could make use of each functionality."

"Some graphics, such as indicators for collaboration, are for me a little difficult to understand (having said that, I only spent a few minutes to visualize those indicators and I have not actually used them)."

To sum up, the evaluation we made on TrAVis turned out to be very positive. The data from the questionnaire showed good appreciation of the students on TrAVis. In fact, the students particularly appreciated the technical capacity of TrAVis in computing graphical data indicators with significant information related to the communication activity. Additionally, both students and teachers provided us with significant feedback on the issues related to TrAVis they encountered during the experiment, which are most helpful for the improvement of TrAVis in both technical and practical aspects. However, they did not provide us with information to evaluate whether or not the proposed data indicators reflect the reality of the CMC activity.

### **6 CONCLUSIONS**

The major contribution of the research work presented in this paper focuses on TrAVis, a technological solution to enhance self-monitoring processes in distance learning. The design of data indicators is another important contribution of the ongoing research effort. We have proposed different set of data indicators to increase the ease of use in analyzing students' CMC activities. More importantly, TrAVis and the proposed data indicators reveal an original concept of analyzing in real-time the levels of interaction (i.e. aggregation, discussion, cooperation and collaboration) of an individual or a group of students during the CMC activity.

To conclude, comparing to the existing systems, two distinctive characteristics of TrAVis are the accessibility and the production of data indicators. Indeed, TrAVis is not only dedicated to users with different backgrounds and experiences in using computerized systems, but also customizable to users with limited technical skills. Furthermore, while most systems are only built for the teachers, TrAVis is objectively designed for both teachers and students. In regard to self-monitoring, TrAVis provides a new experience of visualizing tracking data in multiple visual forms and in different scales.

The experiment we conducted has been a valuable opportunity for us to put TrAVis into an authentic learning situation. We were able to demonstrate to the participants the benefits of using TrAVis in their actual practices. While the experiment was considered a success, we also achieved our main goals – evaluating TrAVis from the point of view of both teachers and students of FFL. Our future work places a focus on the improvement of TrAVis. We are currently working with other research colleagues from other disciplines to conduct an experiment in which TrAVis will be used to analyze more complex users' interactions. We are also expecting that the upcoming experiment will help us explore how TrAVis can really be beneficial to online teaching and learning enhancement.

#### **REFERENCES**

Allen, M., Berkowitz, S., Hunt, S. and Louden, A. (1999). A meta-analysis of the impact of forensics and communication education on critical thinking. *Communication Education*, 48(1), 18-30.

- Berge, Z. and Collins, M. (1995). Computer-Mediated Communication and the Online Classroom in Distance Learning. *Computer-Mediated Communication Magazine*, 2(4), 6.
- Bratitsis, T. and Dimitracopoulou, A. (2005). *Data Recording and Usage Interaction Analysis in Asynchronous Discussions: The D.I.A.S. System.* Workshop Usage Analysis in Learning Systems. Amsterdam, 9 pages.
- Bromme, R., Hesse, F. and Spada, H. (2005). *Barriers And Biases In Computer-mediated Knowledge Communication*. Springer.
- Brooks, C., Panesar, R. and Greer, J. (2006). *Awareness and Collaboration in the iHelp Courses Content Management System.* Innovative Approaches for Learning and Knowledge Sharing, 34-44.
- Chou, S. and Liu, C. (2005). Learning effectiveness in a web-based virtual learning environment: A learner control perspective. *Journal of Computer Assisted Learning*, 21(1), 65-76.
- Dimitracopoulou, A. (2005). State of the Art on Interaction Analysis for Metacognitive Support and Diagnosis. Report JEIRP. D.31.1.1, *Kaleidoscope Network of Excellence*, pp.6-62.
- Donath, J. (2002). A semantic approach to visualizing online conversations. *Communications of the ACM*, 45(4), 45-49.
- Dutton, J., Dutton, M. and Perry, J. (2002). How do online students differ from lecture. *Journal of Asynchronous Learning Networks*, 6(1), 1-20.
- Ford, W. and Wolvin, A. (1993). The differential impact of a basic communication course on perceived communication competencies in class, work, and social contexts. *Communication Education*, 42(1), 512-233.
- Gerosa, M., Pimentel, M., Fuks, H. and Lucena, G. (2004). *Analyzing Discourse Structure to Coordinate Educational Forums*. Intelligent Tutoring Systems. Alagoas, 262-272.
- Gibbs, W., Olexa, V. and Bernas, R. (2006). A Visualization Tool for Managing and Studying Online Communications. *International Journal of Educational Technology and Society*, 9(3), 232-243.
- Groot, R., Drachman, R., Hever, R., Schwarz, B., Hoppe, U., Harrer, A., De Laat, M., Wegerif, R., McLaren, B. and Baurens, B. (2007). *Computer Supported Moderation of E-Discussions: the ARGUNAUT Approach*. Computer Supported Collaborative Learning. New Jersy, 165-167.
- Hallahan, D. P. and Kauffman, J. M. (2000). *Exceptional learners: Introduction to special education* (8th ed.). Boston: Allyn and Bacon.
- Mangenot, F. (2008). *La question du scénario de communication dans les interactions pédagogiques en ligne*. Colloque JOCAIR, Amiens, 13-26.
- Manson, P. (2007). Technology-Enhanced Learning: Supporting Learning in the 21st Century. *Technology-Enhanced Learning*, 71, p.3.
- May, M., George, S. and Prévôt, P. (2008). A Closer Look at Tracking Human & Computer Interactions in Web-

Based Communications. *International Journal of Interactive Technology and Smart Education*, 5(3), 170-188.

- May, M., George, S. and Prévôt, P. (2010). *TrAVis to Enhance Online Tutoring and Learning Activities: Real Time Visualization of Students Tracking Data.* IADIS E-learning. Freiburg, Germany, pp.57-64.
- Mazza, R. and Botturi, L. (2007). Monitoring an Online Course with the GISMO Tool: A Case Study. *International Journal of of Interactive Learning Research*, 18(1), 251-265.
- Mazza, R. and Dimitrova, V. (2003). *CourseVis: externalising student information to facilitate instructors in distance learning*. Artificial Intelligence in Education. Sydney, 279-86.
- Metallinos, N. (1992). *Cognitive Factors in the Study of Visual Images: Moving Image Recognition Standards*. Annual Conference of the International Visual Literacy Association. Pittsburgh.
- Morreale, S. and Osborn, M. (2000). Why Communication is Important: A Rationale for the Centrality of a Discipline. *Journal of the Association for Communication*, 29(1), 1-25.
- Pearson, J. and Sessler, C. (1991). *Family communication and health: Maintaining marital satisfaction and quality of life*. Annual Meeting of the International Communication Association. Chicago.
- Scott, P. and Vanoirbeek, C. (2007). Technology-Enhanced Learning. *Technology-Enhanced Learning*, 71, 12-13.
- Shaul, M. (2007). Assessing online discussion forum participation. *International Journal of Information and Communication Technology Education*, 3(3), 39-46.